# **Navigate**

## **Description**

**NAVIGATE** is a retention and persistence platform, offering a variety of tools to proactively advise, monitor student success, and evaluate performance/interaction trends for students.

NAVIGATE offers student appointment scheduling (including 2-way calendar integration for faculty/staff), proactive appointment-based outreach, event check-in, tracking of student interactions/documenting student interactions, reporting and analytics, and early alert and referral pathways... to name a few.

#### Features

**Notifications and Reminders:** Receive reminders to complete required tasks such as of when tuition and fees are due and how to register for classes.

**Appointment Scheduling:** Schedule appointments with academic advisors and tutors quickly and easily.

**Major Explorer:** Match your interests and career goals with the right major, and look at transferable skills and career options for each major.

**Topics:** Step-by-step tips on paying for college, making degree progress, getting involved on campus, and much more.

**Class Schedule:** View your class schedule and easily connect with professors .

**Hold Center:** Connect to the right office so you can quickly resolve holds.

#### **Students**

Navigate Student Web and Mobile are student facing applications that helps students stay on track at Lynn University, including notifications of important dates and deadlines and access to important resources on Campus.

To download the Navigate Student Mobile app on your phone, you must have an iPhone or Android. Search either your App Store or Google Play store by searching "Navigate Student Mobile-College Simplified". Be sure to turn on your notifications.

To download the Navigate app for Apple devices, visit Apple App store:

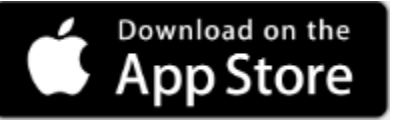

Navigate Mobile has been optimized for iPhones. To use Navigate on your iPad pro, we recommend visiting Navigate Student Web version using your Chrome browser.

Because this is a student facing mobile application, faculty and staff do not have accounts.

Don't have an iPhone or Android or using your iPad Pro? No problem! Access Navigate Student using your Chrome browser through the web version at [lynn.guide.eab.com](https://lynn.guide.eab.com/)

### Faculty and Staff

Navigate caseload management and predictive tools are available to all faculty, advisors and retention related staff via Navigate (for staff and faculty) at [lynn.campus.eab.com](https://lynn.campus.eab.com/)

## Introducing Navigate